# **#FRIENDS@WISCHU**

Digitale Bildbearbeitung am Smartphone

# **Tools in Snapseed**

# **Feinabstimmung**

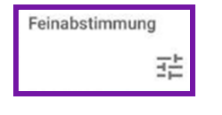

#### **Helligkeit, Kontrast, Ambiente, Spitzlichter, Schatten, Wärme**

Mit Schatten kannst du alle dunklen Bereiche aufhellen oder abdunkeln. Mit Wärme kannst du dem Bild ein wärmeres oder kühleres Aussehen verleihen.

#### **Details**

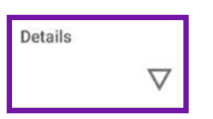

#### **Struktur, Schärfe**

Schärfe sorgt für mehr Klarheit in deinem Bild. Struktur verleiht starke Konturen.

# **Zuschneiden (Crop)**

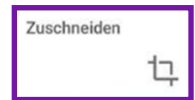

Du kannst das Bild **frei oder auf verschiedene Formate** zuschneiden, z. B. 3 :2, 4:3, Quadrat, usw.

# **Drehen (Straighten)**

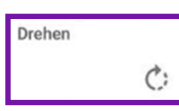

Die **horizontale Ausrichtung** kann in beide Richtungen um den gewünschten Winkel geneigt werden. Alternativ kannst du das Bild in 90°-Schritten drehen. Das Gitternetz hilft dir dabei.

## **Perspektive**

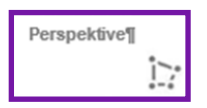

#### **Neigen, Drehen, Skalieren oder frei.**

Der Rest wird ausgefüllt mit den Möglichkeiten "intelligent" (Bild wird mit den gleichen Farben vervollständigt) oder "weiß" bzw. "schwarz".

## **Weißabgleich**

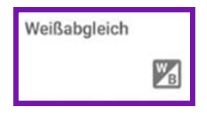

#### **Temperatur, Färbung**

Du kannst wählen zwischen kühlen Blautönen und warmen Gelbtönen (Temperatur) oder kühlen Grüntönen und warmen Magentatönen (Färbung).

#### **Pinsel**

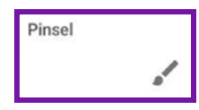

**Helligkeit, Belichtung, Temperatur, Sättigung** Den Pinsel kannst du in Größe und Deckkraft einstellen.

# **Selektive Anpassung**

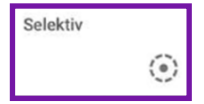

Mit diesem Tool kannst du ganz gezielt **bestimmte Bereiche** in der Helligkeit, im Kontrast und in der Sättigung anpassen..

# **Reparieren**

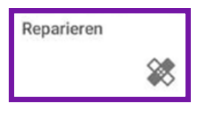

Dieses Tool hilft dir bestimmte Elemente **weg zu stempeln**.

#### **Vignetierung**

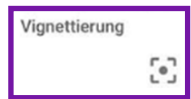

**Äußere Helligkeit, Innere Helligkeit** Hier kannst du den Bildrand abdunkeln und gleichzeitig die Bildmitte aufhellen oder umgekehrt.

**Text**

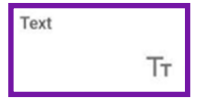

Füge mithilfe dieses Tools **einen Text deiner Wahl** hinzu.